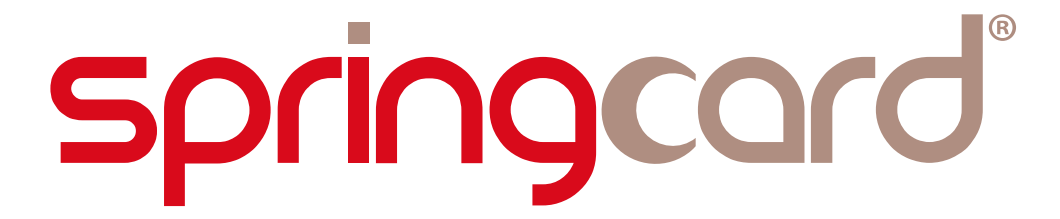

## PC/SC DEVELOPMENT TECHNIQUES

## A Java applet for smartcard-aware web pages

Headquarters, Europe

**SpringCard** 13 voie la Cardon Parc Gutenberg 91120 Palaiseau FRANCE

Americas

**SpringCard** 6161 El Cajon blvd Suite B, PMB 437 San Diego, CA 92115 USA

Phone : +33 (0) 164 53 20 10 Fax : +33 (0) 164 53 20 18

Phone: +1 (713) 261 6746

www.springcard.com

SPRINGCARD, the SPRINGCARD logo, PRO ACTIVE and the PRO ACTIVE logo are registered trademarks of PRO ACTIVE SAS. All other brand names, product names, or trademarks belong to their respective holders. Information in this document is subject to change without notice. Reproduction without written permission of PRO ACTIVE is forbidden.

PC/SC DEVELOPMENT TECHNIQUES - A Java applet for smartcard-aware web pages

### DOCUMENT INFORMATION

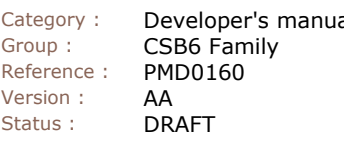

saved 05/07/10 - printed 05/07/10

applet.doc

[pmd0160-aa] pcsc web page with a java

al Keywords : java applet pc/sc scriptable signed javascript Abstract :

This document aims to help you in programming inside a web page a program to connect to your PC/SC reader and communicate with a card; the graphics part of this program being defined in the HTML page and the communication functions being managed in a Java

#### REVISION HISTORY

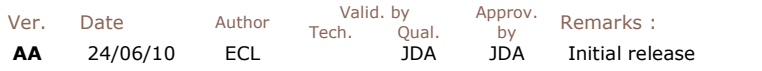

PC/SC DEVELOPMENT TECHNIQUES - A Java applet for smartcard-aware web pages

#### TABLE OF CONTENT

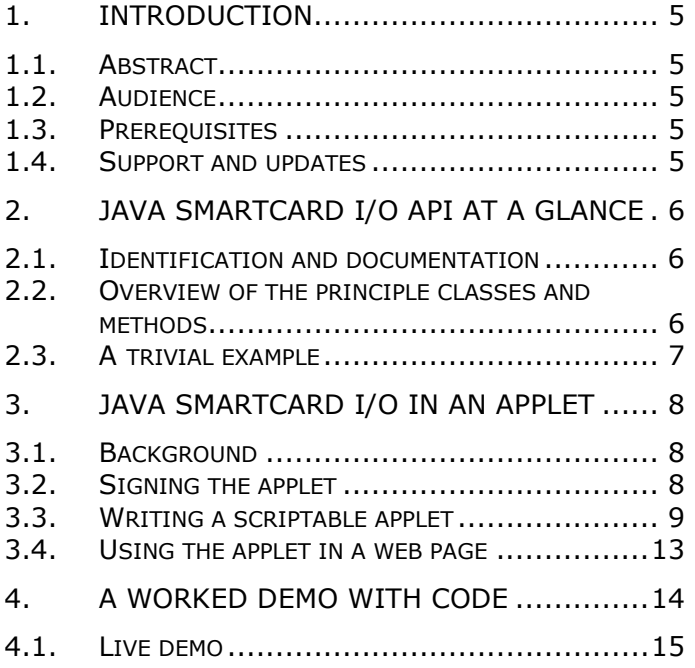

#### PMD0160-AA 4 / 18

# **springcard**

PC/SC DEVELOPMENT TECHNIQUES - A Java applet for smartcard-aware web pages

PC/SC DEVELOPMENT TECHNIQUES - A Java applet for smartcard-aware web pages

## 1. INTRODUCTION

## 1.1. ABSTRACT

The Java Smartcard I/O API has been defined by JSR 268 and introduced in version 6 of the platform. It implements communication with smartcards using ISO 7816-4 APDUs, to allow Java applications to interact with the smartcard's application.

The Java Smartcard I/O API runs on top of a PC/SC subsystem (Microsoft' PC/SC middleware on Windows, open source PCSC-Lite middleware on Linux and MacOS X). Therefore, this API ensures access to **SpringCard PC/SC readers** (Prox'N'Roll PC/SC, CSB6, CrazyWriter, EasyFinger, etc) from Java applications and applets.

This document provides an introduction to the Java Smartcard I/O API and explains how to build a smartcard-aware web page thanks to a Java applet.

## 1.2. AUDIENCE

This manual is designed for use by application developers. It assumes that the reader has expert knowledge of the Java language and platform.

## 1.3. PREREQUISITES

First step is to have a working Java SDK (JDK) and a working runtime (JRE) on your computer, supporting the version 6 of the platform.

Go to http://java.sun.com/javase/dowloads to download and install the latest Java SE environment.

## 1.4. SUPPORT AND UPDATES

Interesting related materials (product datasheets, application notes, sample software, HOWTOs and FAQs…) are available at SpringCard's web site:

#### www.springcard.com

Updated versions of this document and others will be posted on this web site as soon as they are made available.

For technical support enquiries, please refer to SpringCard support page, on the web at address www.springcard.com/support .

PC/SC DEVELOPMENT TECHNIQUES - A Java applet for smartcard-aware web pages

## 2. JAVA SMARTCARD I/O API AT A GLANCE

## 2.1. IDENTIFICATION AND DOCUMENTATION

The Java Smartcard I/O API is implemented in javax.smartcardio.

The documentation is available online at

http://java.sun.com/javase/6/docs/jre/api/security/smartcardio/spec/javax /smartcardio/package-summary.html

## 2.2. OVERVIEW OF THE PRINCIPLE CLASSES AND METHODS

### 2.2.1. CardTerminals

The javax.smartcardio.CardTerminals class provides access to the list of available PC/SC readers.

### 2.2.2. CardTerminal

The javax.smartcardio.CardTerminal class is the representation of a PC/SC smartcard reader<sup>1</sup>.

The method isCardPresent tells whether or not there's a card in the reader.

The method waitForCardPresent blocks until a card is inserted.

### 2.2.3. Card

The javax.smartcardio.Card class is the representation of a smartcard, inserted in a PC/SC reader.

The getATR method returns the ATR of the card.

Once the card is connected, communication is done through a CardChannel object.

### 2.2.4. CardChannel, CommandAPDU, ResponseAPDU.

Exchanges with the smartcard at APDU level are performed through the javax.smartcardio.CardChannel class.

The transmit method implements the exchange. A CommandAPDU object is passed to the reader down to the card, and the response of the card is returned by the reader in a ResponseADPU object.

<sup>&</sup>lt;sup>1</sup> Some SpringCard readers provide more than one physical smartcard slot (CrazyWriter with its contactless slot plus SAM slots, CSB6 with its contactless slot, a ISO 7816 contact slot plus SAM slots, etc). In this case, they are seen as multiple PC/SC smartcard readers, and therefore as multiple CardTerminal instances under Java.

PC/SC DEVELOPMENT TECHNIQUES - A Java applet for smartcard-aware web pages

## 2.3. A TRIVIAL EXAMPLE

 $/*$  Get the list of readers  $*/$ CardTerminals terminalList;

TerminalFactory factory = TerminalFactory.getDefault(); terminalList = factory.terminals();

/\* Choose a reader knowing its name \*/ CardTerminal MyReader = terminalList.getTerminal(ReaderName);

/\* Connect to the card currently in the reader \*/ Card card = MyReader.connect("\*");

/\* Exchange APDUs with the card \*/  $cardChannel = card.getBasicChannel()$ ;

byte[] ApduArray =  $\{$ (byte) 0xFF, (byte) 0xCA, (byte) 0x00, (byte) 0x00, (byte) 0x00 };

CommandAPDU GetData = new CommandAPDU(ApduArray);

ResponseAPDU CardApduResponse = channel.transmit(getData);

/\* Disconnect \*/ card.disconnect(true);

PC/SC DEVELOPMENT TECHNIQUES - A Java applet for smartcard-aware web pages

## 3. JAVA SMARTCARD I/O IN AN APPLET

## 3.1. BACKGROUND

A **Java applet** is a small application, designed to be distributed through Internet and to run in a web browser.

An applet's main class inherits from JApplet :

```
import javax.swing.JApplet; 
public class my_applet extends JApplet 
{ 
     \frac{1}{2}...
```
## 3.2. SIGNING THE APPLET

## 3.2.1. Why the PC/SC applet has to be signed?

To protect both computer's security and user's privacy, Java applets running in a web browser only have a very limited access to the computer's resources (sandbox principle). For instance, they are allowed to list the readers connected to the system, but are not allowed to connect to the smartcards themselves.

Therefore, only a signed applet could be given sufficient privileges to communicate with the smartcards.

## 3.2.2. Applet signing HOWTO

Before signing an applet, we need a signing key, to be created using keytool. Then we'll have to invoke jarsigner to sign the applet with our key, after every build.

## 3.2.3. Creation of the signing key

Use Keytool to generate a public-private key pair.

Keytool -genkey -alias KeyName

- -genkey flag means you are about to generate a key,
- -alias flag allows you to name your key; provide a friendly name to identify your key.

Keytool asks to provide information during the process:

- A Password, to protect the private key,
- First Name and your Last Name,
- Organisation Name,
	- City,

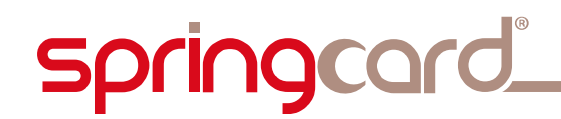

Country and your Country Code.

Try to be as accurate as possible when entering these settings as they will displayed every time a user will download your applet for the first time.

Once the key is generated, remember its KeyName and Password to be able to sign your projects.

### 3.2.4. Creation of the .jar file

After every build, the applet has to be packaged in a .jar file. It is the .jar file (and not the applet itself) that will be signed.

### 3.2.5. Signature

Once your applet has been built and your .jar file created, use JarSigner to sign it:

jarsigner –verbose my\_applet.jar KeyName

Use the –verbose flag to have the different steps of the operation displayed.

my\_applet.jar is the name of your JAR file.

KeyName is the name of the key created in 3.2.3. You will be prompted for the Password.

You may also provide the flag -storepass *Password* to specify this password on the command line.

## 3.3. WRITING A SCRIPTABLE APPLET

#### 3.3.1. Why the applet shall be scriptable?

A scriptable applet is an applet whose methods may be accessed by the parent web page (from JavaScript typically).

We aim to develop a smartcard-aware web page, so the Java applet has to be scriptable. The GUI will be implemented in HTML, and the 'logic' in JavaScript. The applet is only an entry-point to the PC/SC subsystem.

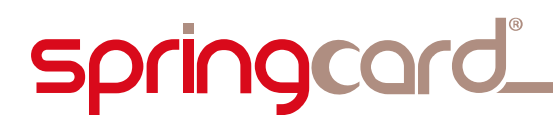

### 3.3.2. Constraints on the JavaScript

When working with a signed applet, the JavaScript file should be signed too, to be able to call restricted functions (functions not allowed in the sandbox).

We want to avoid that, as signed JavaScript files are not easy to work with when developing and prototyping a web application.

The solution is to add code into the applet itself, to specify that the extended security privileges (gained by the applet's signature) shall be transmitted to the JavaScript code, too. This is done using an AccessController.doPrivileged block:

```
try 
{ 
    AccessController.doPrivileged( 
           new PrivilegedExceptionAction<Integer>() 
           { 
                  public Integer run() 
                 { 
                       // Your code here 
                       return null; 
 } 
            }); 
  catch (PrivilegedActionException e)
{ 
     // catch block 
     e.printStackTrace(); 
}
```
#### 3.3.3. Passing parameters from the web page to the applet

An applet's method may receive input parameters from the JavaScript. The parameters could not be used 'as is' inside an AccessController.doPrivileged block. They must be copied into local final variables as follow:

```
public String TransmitArray(byte[] ApduIn) 
{ 
    final byte[] ApduCmd = ApduIn;
     try 
    { 
         AccessController.doPrivileged( 
                new PrivilegedExceptionAction<Boolean>() 
                { 
                       public Boolean run() 
                      { 
                            CommandAPDU getData = new 
                                         CommandAPDU(ApduCmd); 
                            // ... transmit the C-APDU 
 } 
                 }); 
 } 
     // ... return the R-APDU 
}
```
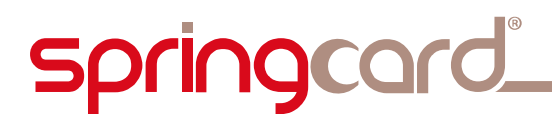

### 3.3.4. Returning a value from the applet to the web page

The return variable has to be a 'global' variable of the applet. It will be modified in the privileged area of the code, and returned outside the privileged block.

```
boolean CardIsPresent; // class-level variable 
public boolean IsCardPresent() 
{ 
     try 
    { 
         AccessController.doPrivileged( 
              New PrivilegedExceptionAction<Boolean>() 
              { 
                    public Boolean run() 
                   { 
 try 
                         { 
                               CardIsPresent = 
                                   MyReader.isCardPresent(); 
                          catch (CardException e)
                         { 
                         e.printStackTrace();
 } 
                   feturn true;
 } 
 }); 
 } catch (PrivilegedActionException e) 
    }<br>{
          e.printStackTrace(); 
     } 
    return CardIsPresent; // this is the value returned 
                         // to the web page 
}
```
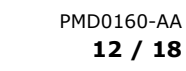

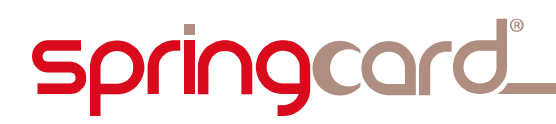

### 3.3.5. Invoking JavaScript functions from the applet

The applet may call JavaScript functions, for instance to update the GUI when an external event occurs (card inserted, card removed, …).

This is done through the JSObject package:

Import the following packages:

import netscape.javascript.JSException; import netscape.javascript.JSObject;

Declare and initialize a JSObject:

```
private JSObject jso; 
try 
{ 
jso = JSObject.getWindow(this);<br>} catch (JSException e)
 catch (JSException e)
{ 
       e.printStackTrace(); 
}
```
Invoke the JavaScript function as follow:

jso.call("AJSFunction");

Parameters could be transmitted to the JavaScript function:

jso.call("AnotherJSFunction", new String[] {"a string parameter"});

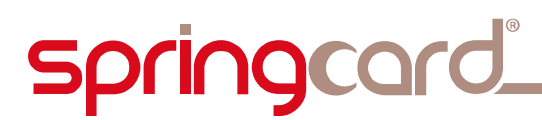

## 3.4. USING THE APPLET IN A WEB PAGE

### 3.4.1. Inserting the applet in the HTML code

Use the following tag to insert your applet in your web page:

<object classid="clsid:8AD9C840-044E-11D1-B3E9-00805F499D93" codebase="http://java.sun.com/products/plugin/1.3/jinstall-13 win32.cab#Version=1,3,0,0">

<param name="CODE" value="**my\_applet\_main\_class.class**"> <param name="ARCHIVE" value="**my\_applet.jar**"> <param name="type" value="application/x-java-applet;version=1.3"> <param name="scriptable" value="true">

<comment></comment>

```
<embed type="application/x-java-applet;version=1.3" hidden="true" 
code="my_applet_main_class.class" archive="my_applet.jar" 
scriptable="true" 
pluginspage="http://java.sun.com/products/plugin/1.3/plugin-
install.html" MAYSCRIPT> 
</object>
```
Of course change the bold items to reflect the name of your applet and the name of its .jar file.

The MAYSCRIPT attribute makes it possible to use JSObject within the applet,

The *scriptable* attribute specifies that the applet is scriptable.

#### 3.4.2. Invoking the applet's methods from JavaScript

You can call your applet function in your Javascript code like this: Var retVal = document.embeds[0].AnAppletFunction(AParameter);

PC/SC DEVELOPMENT TECHNIQUES - A Java applet for smartcard-aware web pages

## 4. A WORKED DEMO WITH CODE

Open your web browser and navigate to URL

www.springcard.com/online/applet\_pcsc/.

Your browser will warn you about the applet's signature. Our applet has been signed with a self-signed certificate named 'www.springcard.com'; confirm that you accept it.

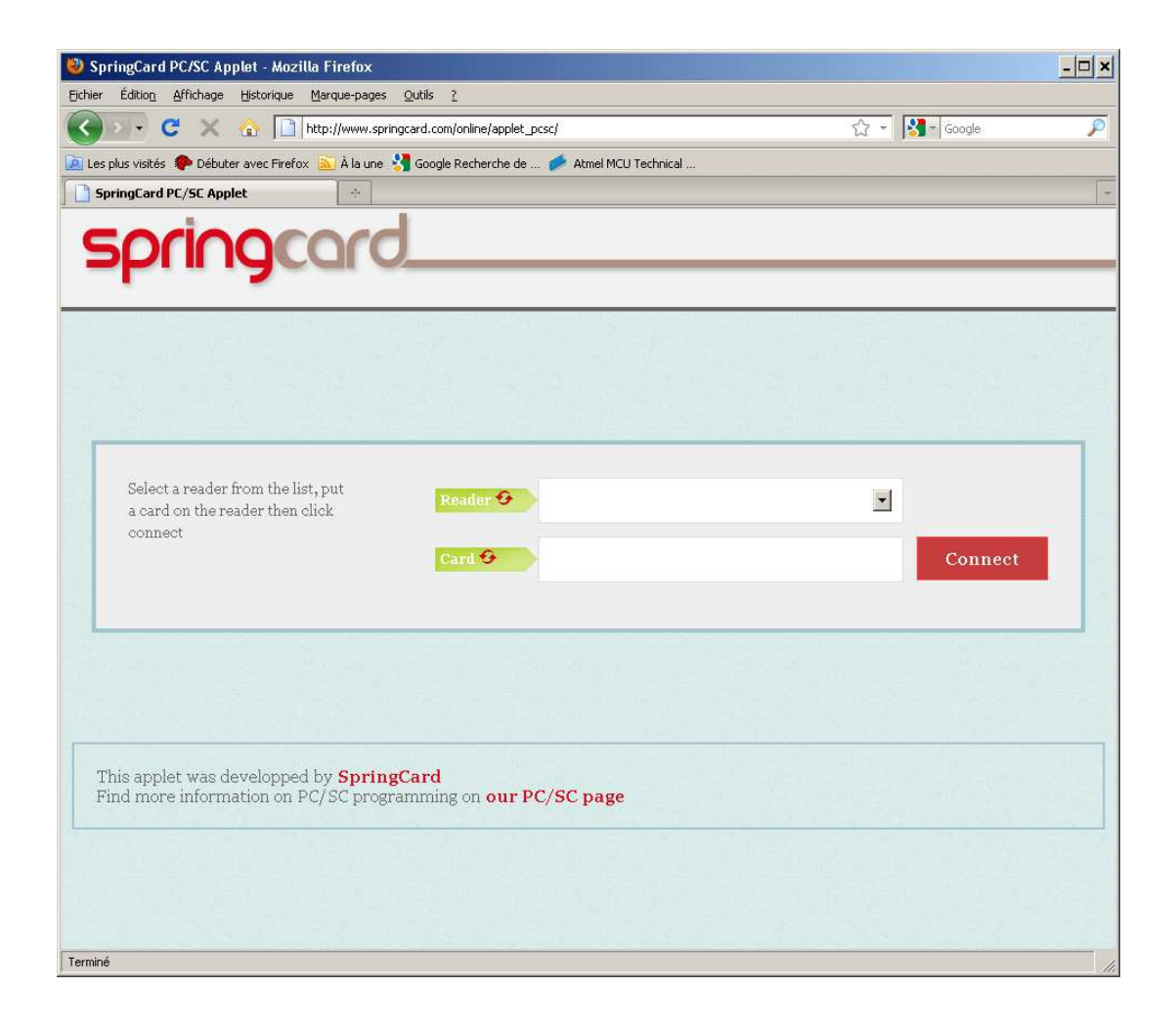

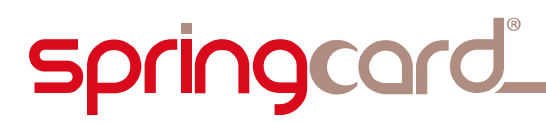

**D** 

PC/SC DEVELOPMENT TECHNIQUES - A Java applet for smartcard-aware web pages

## 4.1. LIVE DEMO

The page lists the PC/SC reader(s) that are connected to your computer (click the 'Refresh' icon in the 'Reader' button to update the list.

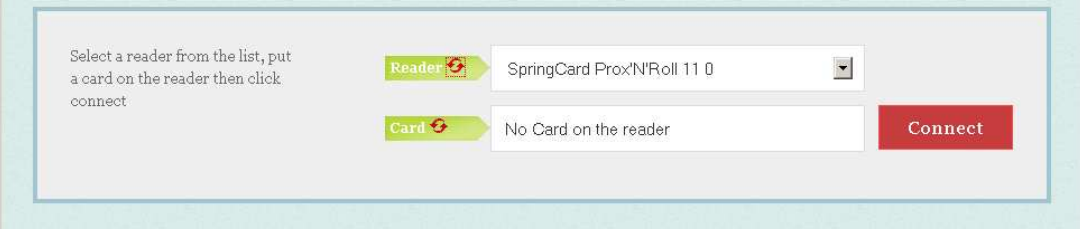

Once a card is present in<sup>2</sup> the selected reader, the 'Card' box says 'Card present'. Click 'Connect' to open a communication channel with it.

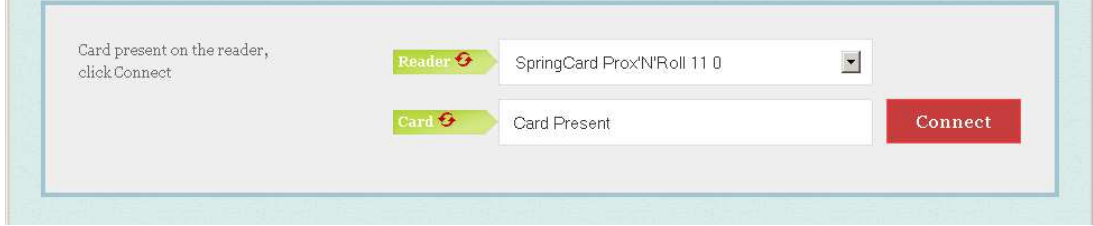

Once connected, the page displays 2 new text boxes.

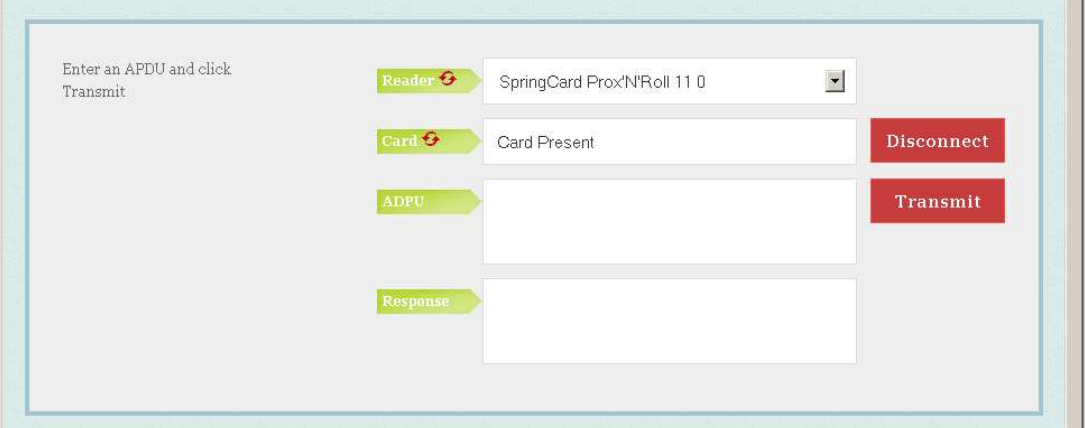

<sup>&</sup>lt;sup>2</sup> Or on, in case of a contactless reader.

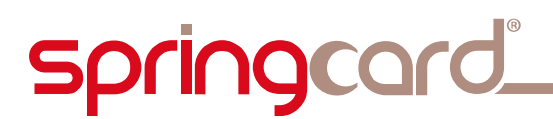

ma.

 $\overline{\phantom{a}}$ 

PC/SC DEVELOPMENT TECHNIQUES - A Java applet for smartcard-aware web pages

Enter a valid Command APDU, and click 'Transmit'. Card's Response is displayed in the box at the bottom.

In this first example, we send 'Select Master File' according to ISO 7816-4. The card answers with the FCI (File Control Information) and 'OK' as Status Word (90 00).

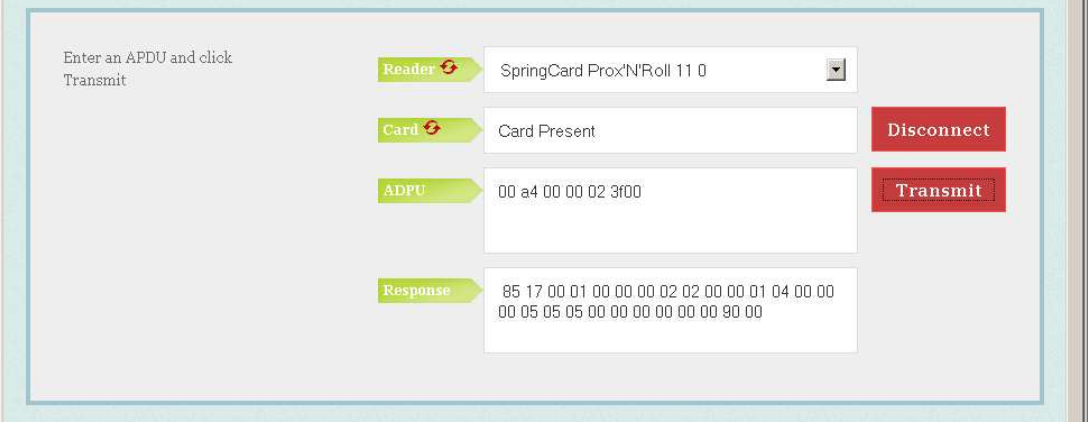

In this second example, we send 'Get Card UID' according to PC/SC v2, chapter 3. The reader (not the card) returns the card's serial number and 'OK' as Status Word (90 00).

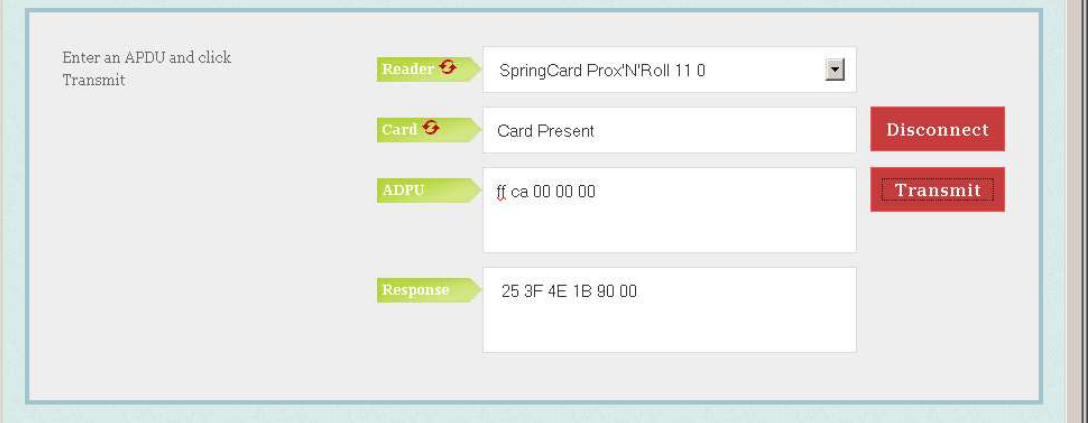

PC/SC DEVELOPMENT TECHNIQUES - A Java applet for smartcard-aware web pages

## 4.2. SOURCE CODE

Use your web browser to display the source of the page.

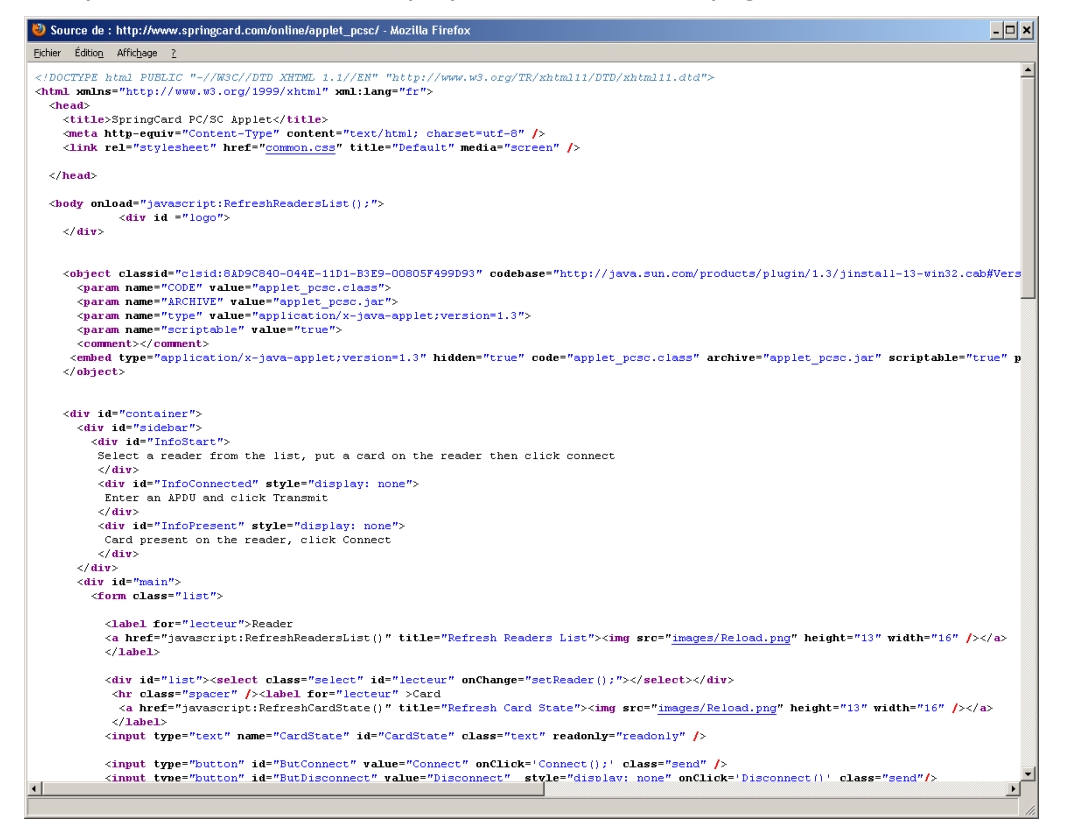

There are only 6 very short JavaScript functions to drive the applet:

- RefreshReadersList
- setReader
- RefreshCardState
- Connect
- SendApdu
- **Disconnect**

#### DISCLAIMER

This document is provided for informational purposes only and shall not be construed as a commercial offer, a license, an advisory, fiduciary or professional relationship between PRO ACTIVE and you. No information provided in this document shall be considered a substitute for your independent investigation.

The information provided in this document may be related to products or services that are not available in your country.

This document is provided "as is" and without warranty of any kind to the extent allowed by the applicable law. While PRO ACTIVE will use reasonable efforts to provide reliable information, we don't warrant that this document is free of inaccuracies, errors and/or omissions, or that its content is appropriate for your particular use or up to date. PRO ACTIVE reserves the right to change the information at any time without notice.

PRO ACTIVE does not warrant any results derived from the use of the products described in this document. PRO ACTIVE will not be liable for any indirect, consequential or incidental damages, including but not limited to lost profits or revenues, business interruption, loss of data arising out of or in connection with the use, inability to use or reliance on any product (either hardware or software) described in this document.

These products are not designed for use in life support appliances, devices, or systems where malfunction of these products may result in personal injury. PRO ACTIVE customers using or selling these products for use in such applications do so on their own risk and agree to fully indemnify PRO ACTIVE for any damages resulting from such improper use or sale.

#### COPYRIGHT NOTICE

All information in this document is either public information or is the intellectual property of PRO ACTIVE and/or its suppliers or partners.

You are free to view and print this document for your own use only. Those rights granted to you constitute a license and not a transfer of title: you may not remove this copyright notice nor the proprietary notices contained in this document, and you are not allowed to publish or reproduce this document, either on the web or by any mean, without written permission of PRO ACTIVE.

Copyright © PRO ACTIVE SAS 2010, all rights reserved.

#### EDITOR'S INFORMATION

**PRO ACTIVE SAS** company with a capital of 227 000  $\epsilon$ RCS EVRY B 429 665 482 Parc Gutenberg, 13 voie La Cardon 91120 Palaiseau – France